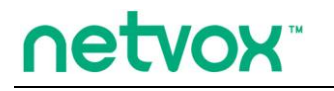

**Wireless CO Sensor**

# **Wireless CO Sensor R718PA1 User Manual**

#### **Copyright© Netvox Technology Co., Ltd.**

This document contains proprietary technical information which is the property of NETVOX Technology. It shall be maintained in strict confidence and shall not be disclosed to other parties, in whole or in part, without written permission of NETVOX Technology. The specifications are subject to change without prior notice.

# **Table of Contents**

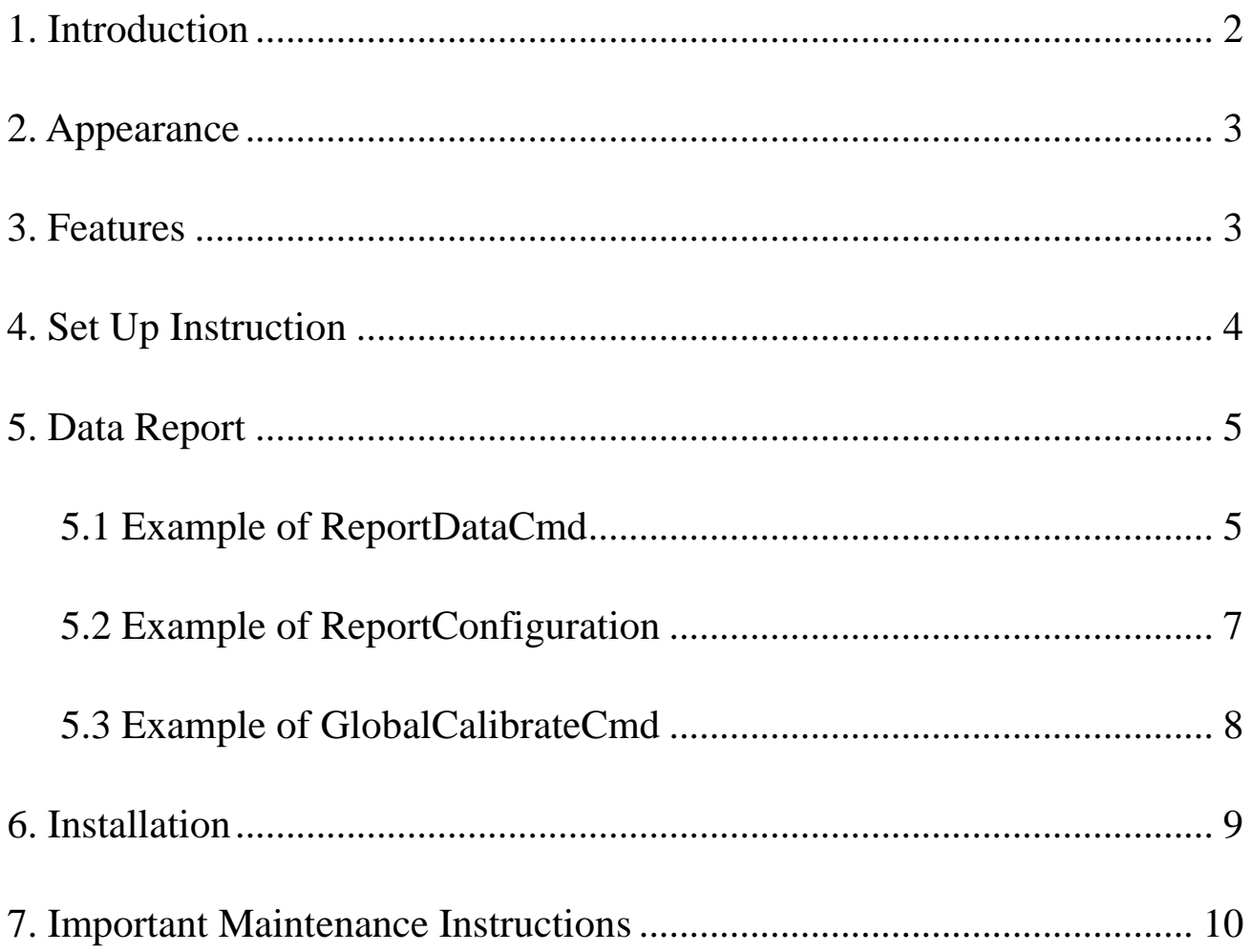

## <span id="page-2-0"></span>**1. Introduction**

R718PA1 is a Class A device based on the LoRaWAN<sup>TM</sup> protocol of Netvox and is compatible with the LoRaWAN protocol. R718PA1 can be connected to a corresponding carbon monoxide sensor (RS485) to report the concentration of carbon monoxide collected by the device to the corresponding gateway. The device is compatible with the LoRaWAN protocol.

#### **LoRa Wireless Technology**

LoRa is a wireless communication technology dedicated to long distance and low power consumption. Compared with other communication methods, LoRa spread spectrum modulation method greatly increases to expand the communication distance. Widely used in long-distance, low-data wireless communications. For example, automatic meter reading, building automation equipment, wireless security systems, industrial monitoring. Main features include small size, low power consumption, transmission distance, anti-interference ability and so on.

#### **LoRaWAN**

LoRaWAN uses LoRa technology to define end-to-end standard specifications to ensure interoperability between devices and gateways from different manufacturers.

# <span id="page-3-0"></span>**2. Appearance**

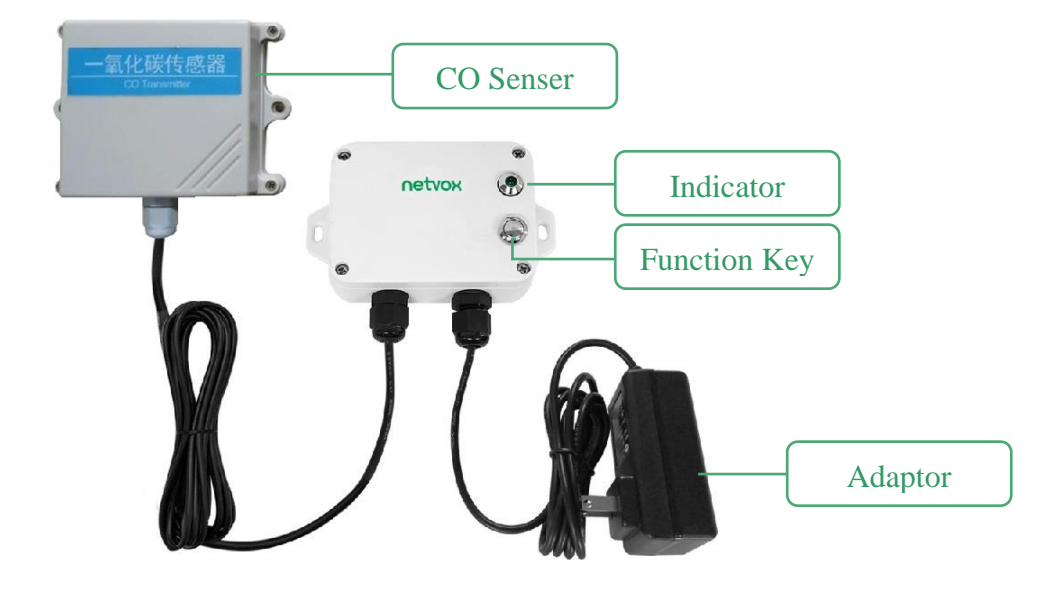

# <span id="page-3-1"></span>**3. Features**

- ⚫ SX1276 wireless communication module
- 12V DC power supply
- ⚫ CO detection
- ⚫ Magnetic base
- Main body protection level IP65 / IP67 (optional)
- $\bullet$  Compatible with LoRaWAN<sup>TM</sup> Class A
- Frequency hopping spread spectrum
- ⚫ Configuring parameters and reading data via third-party software platforms, and set alarms via SMS text and email (optional)
- ⚫ Applicable to third-party platforms: Actility/ThingPark, TTN, MyDevices/Cayenne

# <span id="page-4-0"></span>**4. Set Up Instruction**

### **On/Off**

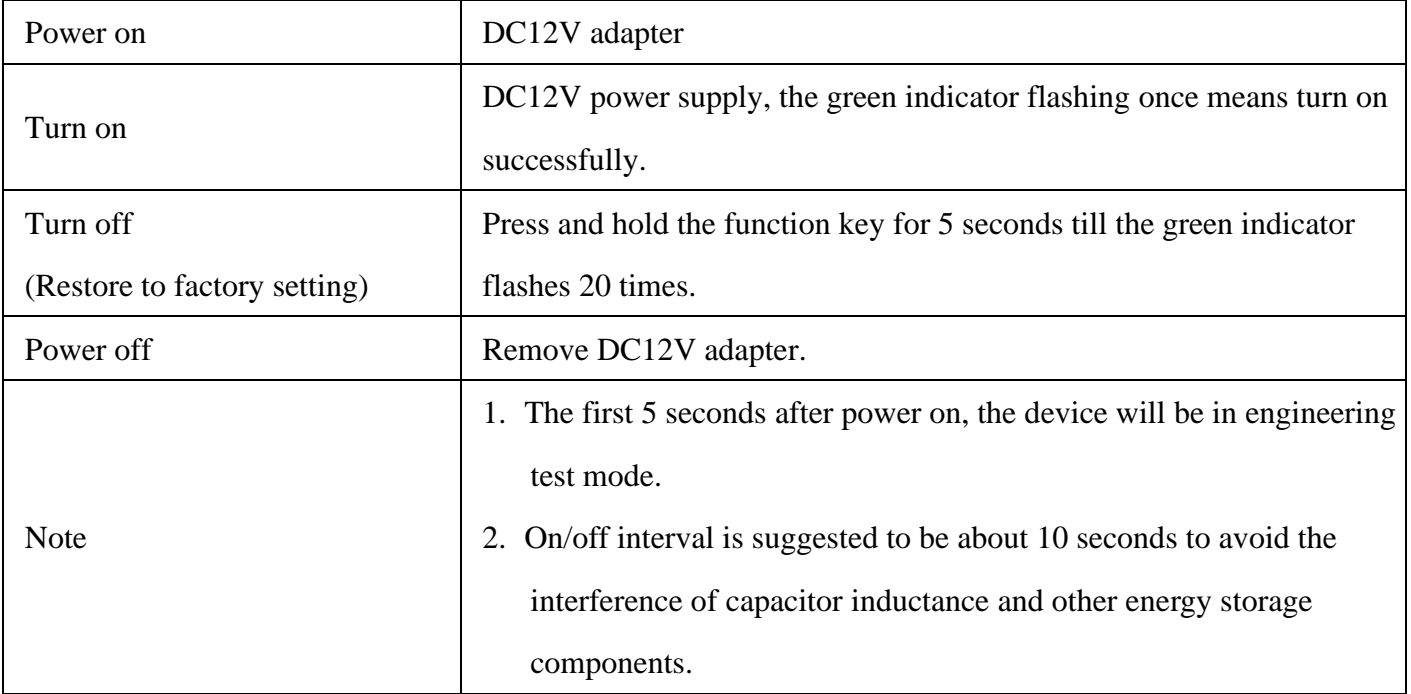

# **Network Joining**

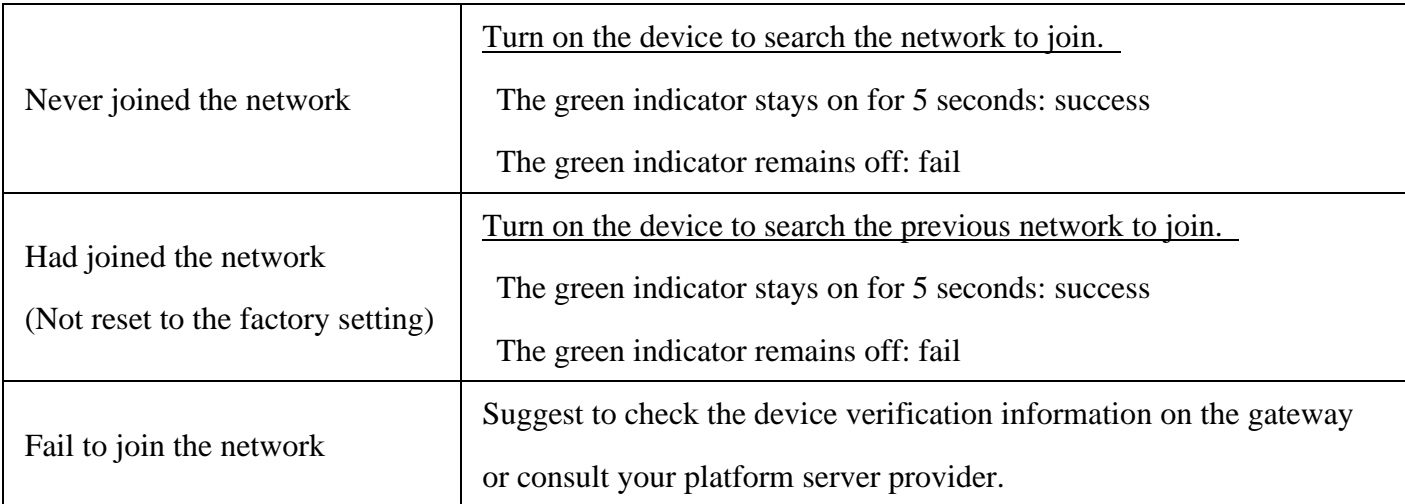

# **Function Key**

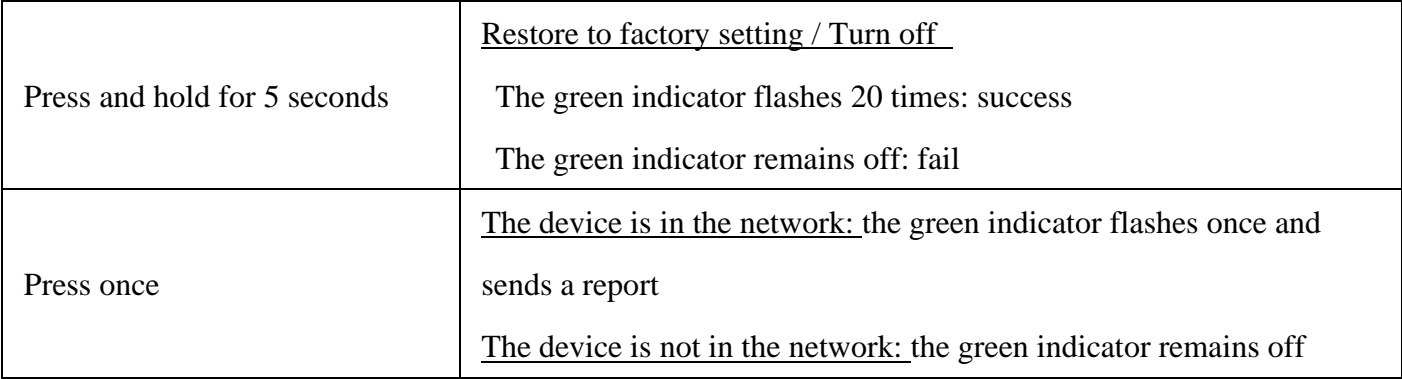

# <span id="page-5-0"></span>**5. Data Report**

The device will send a version package report immediately after power-on. Then, it will send a report data with the concentration of carbon monoxide **after it is powered on for 20s**.

The device sends data according to the default configuration before any other configuring.

#### **Default setting:**

MaxTime: Max Interval =  $3\text{min} = 180\text{s}$ 

MinTime: The MinTime configuration is not available.

\*But the software has restriction, MinTime must be configured a number greater than 0.

Note: 1. The cycle of the device sending the data report is according to the default.

2. R718PA1 reports the concentration of carbon monoxide.

Please refer Netvox LoRaWAN Application Command document and Netvox Lora Command Resolver <http://www.netvox.com.cn:8888/cmddoc> to resolve uplink data.

#### <span id="page-5-1"></span>**5.1 Example of ReportDataCmd**

#### FPort: 0x06

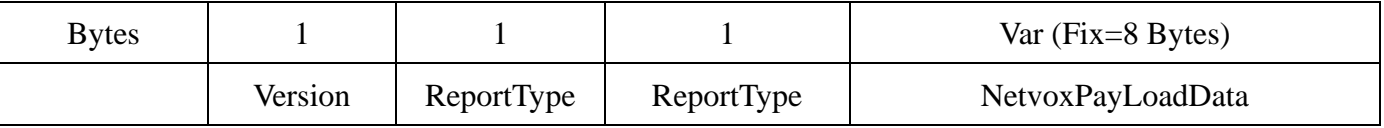

**Version**– 1 byte –0x01——the Version of NetvoxLoRaWAN Application Command Version

**DeviceType**– 1 byte – Device Type of Device

**ReportType** – 1 byte –the presentation of the NetvoxPayLoadData, according the devicetype

**NetvoxPayLoadData**– Fixed bytes (Fixed =8bytes)

#### **Tips**

#### **1. Battery Voltage:**

If the battery is equal to 0x00, it means that the device is powered by a DC power supply.

#### **2. Version Packet:**

When Report Type=0x00 is the version packet, such as 0157000B04202309250000, the firmware version is 2023.09.25.

#### **3. Data Packet:**

When Report Type=0x01 is data packet.

#### Uplink: 01570500FFFF0000FFFF00

- 1<sup>st</sup> byte (01): Version
- $2<sup>nd</sup>$  (57): DeviceType R718PA1
- 3<sup>rd</sup> (05): ReportType
- $4<sup>th</sup>$  (00): Battery 0V, DC powered
- $5<sup>th</sup> 6<sup>th</sup>$  (FFFF): O<sub>3</sub> FFFF(N/A)
- $7<sup>th</sup> 8<sup>th</sup>$  (0000): CO 0.0ppm, 0000 (HEX) = 0 (DEC), 0\* 0.1ppm = 0.0ppm
- $9<sup>th</sup> 10<sup>th</sup>$  (FFFF): NO —FFFF(N/A)
- $11<sup>th</sup>$  (00): Reserved

#### <span id="page-7-0"></span>**5.2 Example of ReportConfiguration**

#### FPort:  $0x07$

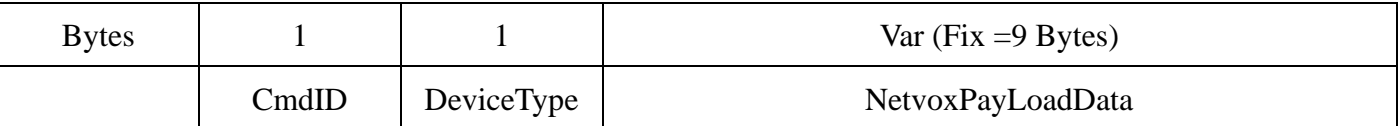

**CmdID**– 1 byte

**DeviceType**– 1 byte – Device Type of Device

**NetvoxPayLoadData**– var bytes (Max=9bytes)

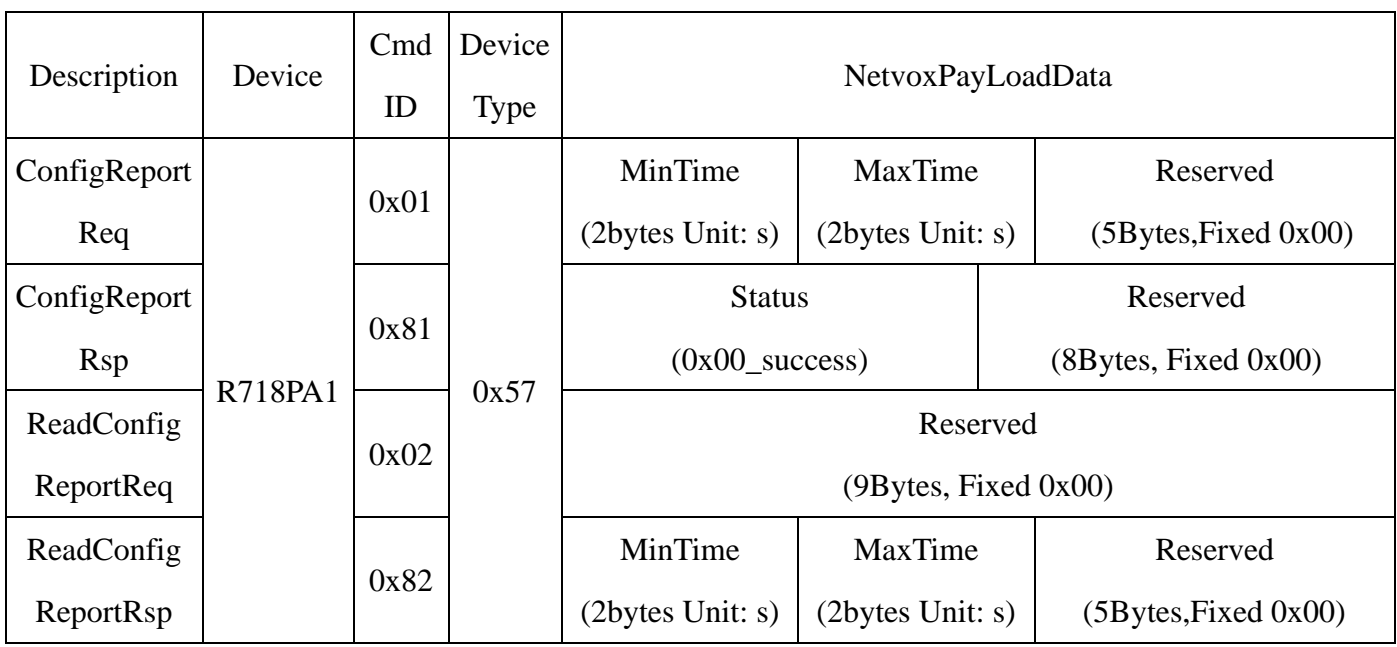

(1) Configure the report MaxTime = 1min (The MinTime configuration is useless, but it needs to be

set greater than 0 because of the software limitation.)

Downlink: 0157000A003C0000000000

Device returns:

8157000000000000000000 (configuration succeed)

8157010000000000000000 (configuration failed)

#### (2) Read device configuration parameters

Downlink: 0257000000000000000000

Device returns:

8257000A003C0000000000 (device current configuration parameter)

#### <span id="page-8-0"></span>**5.3 Example of GlobalCalibrateCmd**

#### FPort: 0x0E

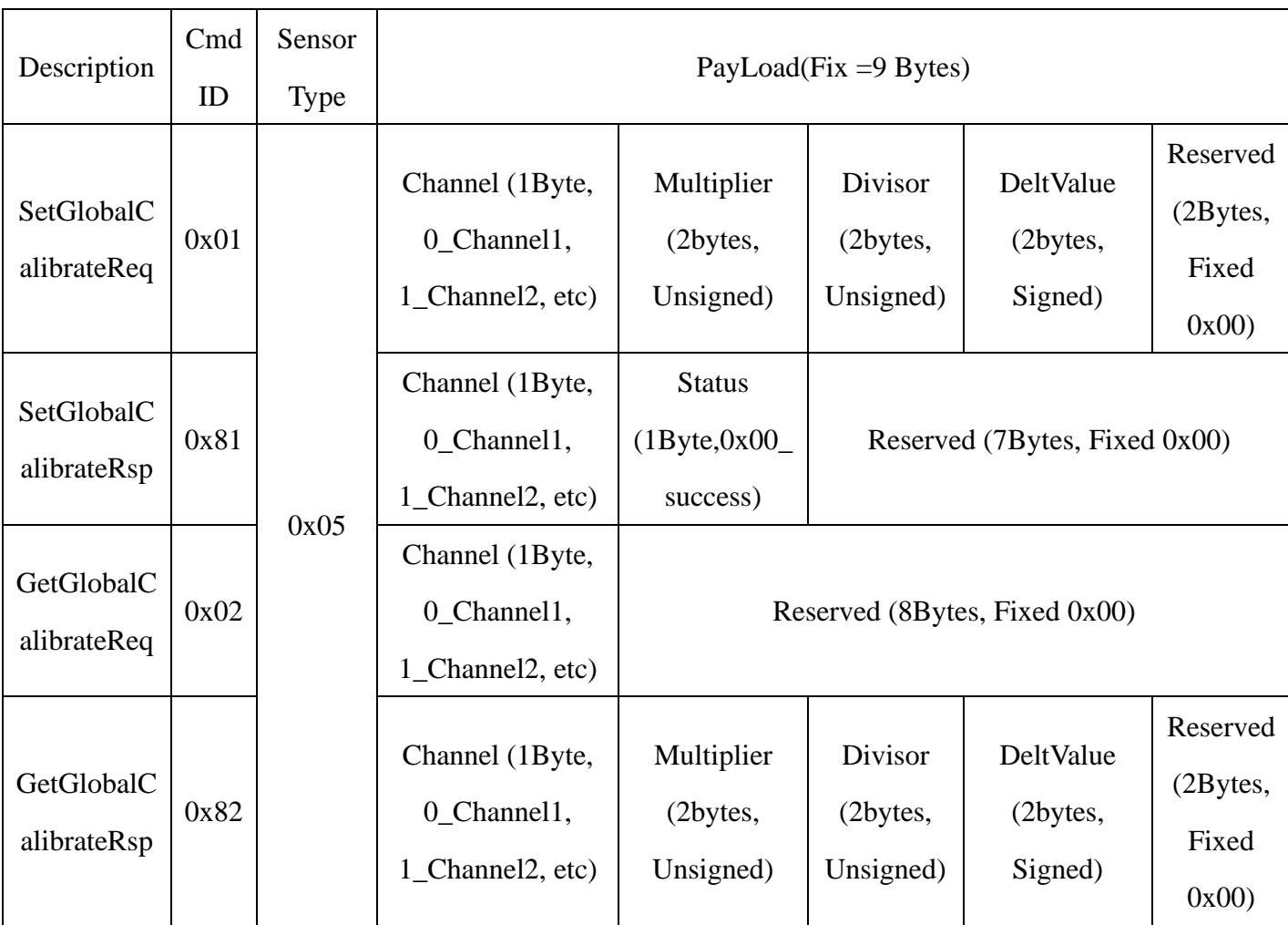

SensorType: 0x05\_CO Sensor; Channel: 0x00

#### (1) Increase CO by 10ppm

(channel: 0x00; Multiplier: 1; Divisor: 1; DeltValue: 100)

Downlink: 0105000001000000640000

Device returns:

8105000000000000000000 (configuration succeed)

8105000100000000000000 (configuration failed)

#### (2) Read device parameter

Downlink: 0205000000000000000000

Device returns:

8205000001000000640000 (device current parameter)

# <span id="page-9-0"></span>**6. Installation**

1. R718PA1 has a built-in magnet (as the figure below). It can be attached to the surface of an iron object conveniently and quickly when it is installed.

In order to make the device installation more secure, use screws (purchased) to fix the device to the wall or other surface (such as the installation diagram). The device is screwed by two screws in the middle (purchased by users).

Note: Do not install the device in a metal shielded box or in an environment with other electrical equipment around it to avoid affecting the wireless transmission

**Magnet** 

netvox

**Magnet** 

of the device.

2. The device periodically reports the data according to Max Time. The default Max Time is 3min.

Note: Max Time can be modified by the downlink command, but it is not recommended to set this time too short.

- 3. The device can be used in scenarios such as:
- ⚫ Boiler room
- ⚫ Parking lot
- Gas water heater
- ⚫ Mine environment monitoring

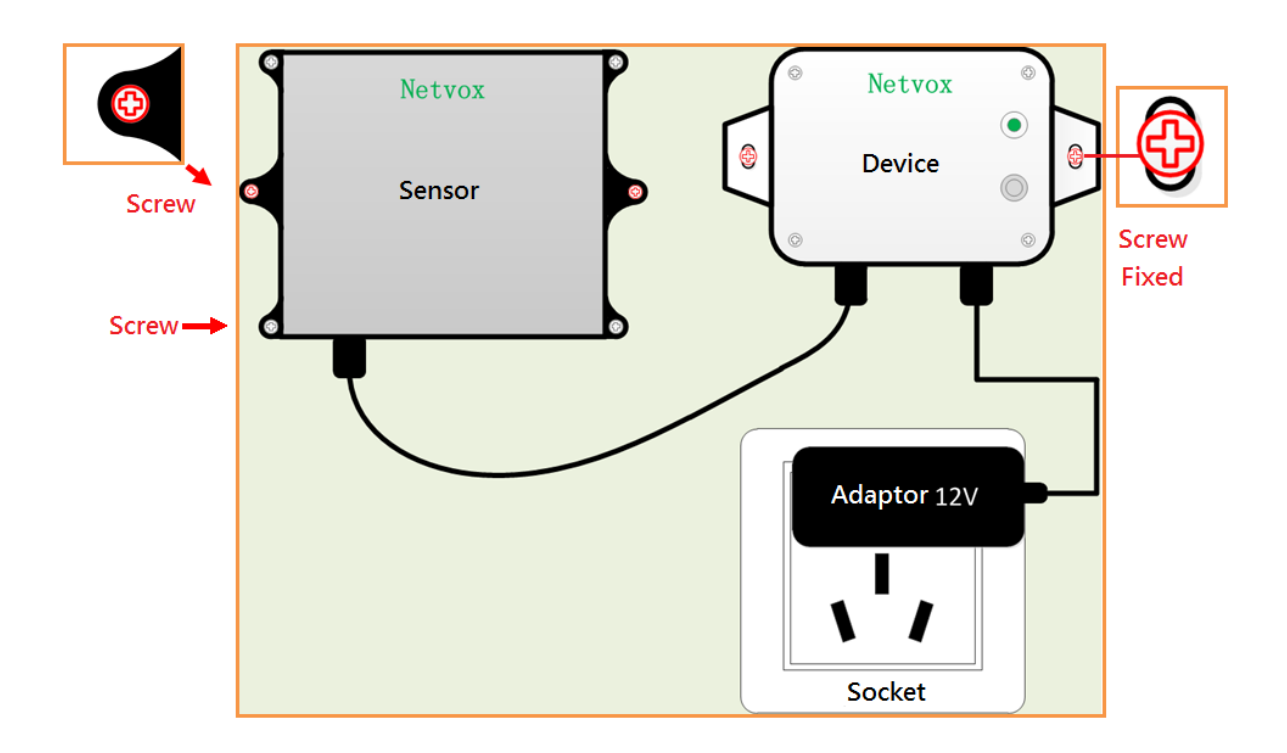

# <span id="page-10-0"></span>**7. Important Maintenance Instructions**

Kindly pay attention to the following in order to achieve the best maintenance of the product:

- •Do not put the device near or submerge into water. Minerals in rain, moisture, and other liquids could cause corrosion of electronic components. Please dry the device, if it gets wet.
- •Do not use or store the device in dusty or dirty environments to prevent damage to parts and electronic components.
- •Do not store the device in high temperatures. This may shorten the lifespan of electronic components, damage batteries, and deform plastic parts.
- •Do not store the device in cold temperatures. Moisture may damage circuit boards as the temperatures rise.
- •Do not throw or cause other unnecessary shocks to the device. This may damage internal circuits and delicate components.
- •Do not clean the device with strong chemicals, detergents, or strong detergents.
- •Do not apply the device with paint. This may block detachable parts and cause malfunction.
- •Do not dispose of batteries in fire to prevent explosion.

The instructions are applied to your device, battery, and accessories. If any device is not working properly, please bring it to the nearest authorized service provider for repair.